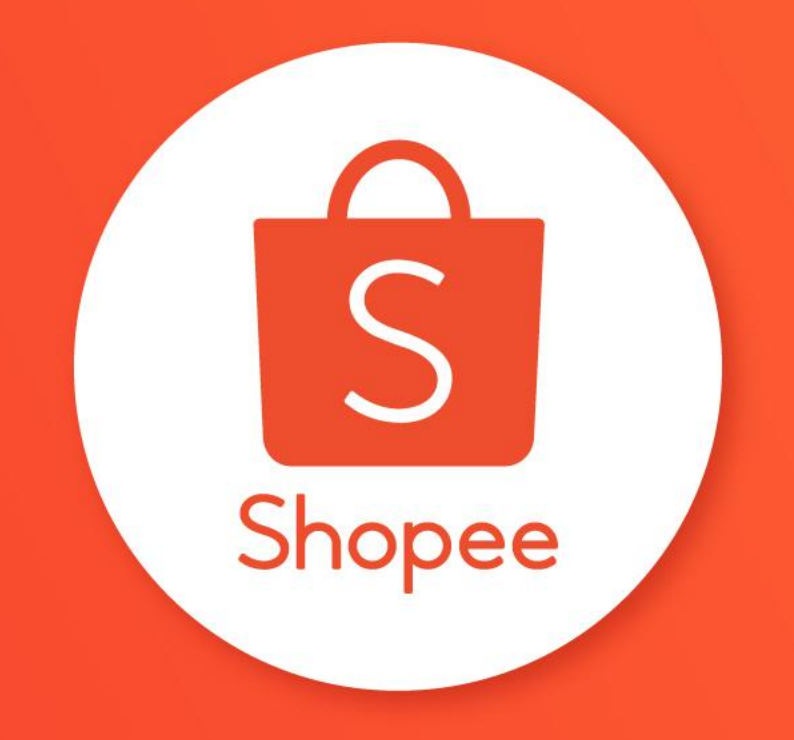

# KOMBO HEMAT

PUSAT EDUKASI PENJUAL

## Daftar Isi

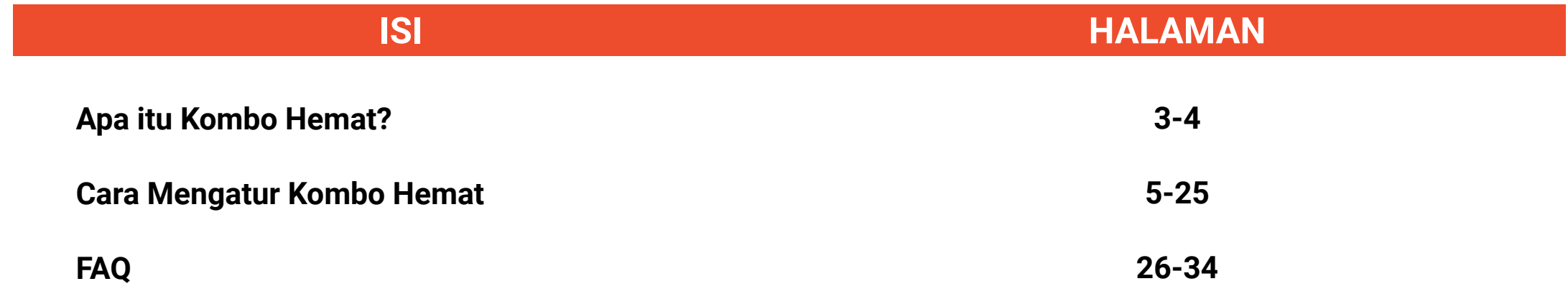

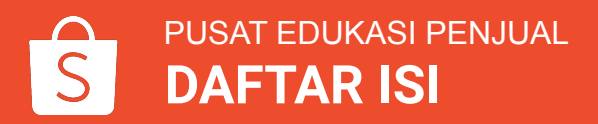

# APA ITU KOMBO HEMAT?

## Apa itu Kombo Hemat?

Fitur Kombo Hemat memungkinkan Anda untuk:

- Memberikan diskon pada produk tambahan saat Pembeli berbelanja produk utama.
- Memberikan hadiah produk saat Pembeli mencapai min. belanja di toko Anda.

Fitur ini baik digunakan untuk produk yang saling berhubungan/melengkapi.

Fitur ini membantu Anda untuk:

- ✓ Memikat Pembeli untuk mengklik produk
- ✓ Mendapatkan lebih banyak produk terjual dalam satu kali *checkout*
- ✓ Meningkatkan penjualan

Pembeli akan melihat label **Kombo Hemat** atau **Hadiah Gratis** pada produk Anda. Jadi, ayo buat promo Anda lebih menarik!

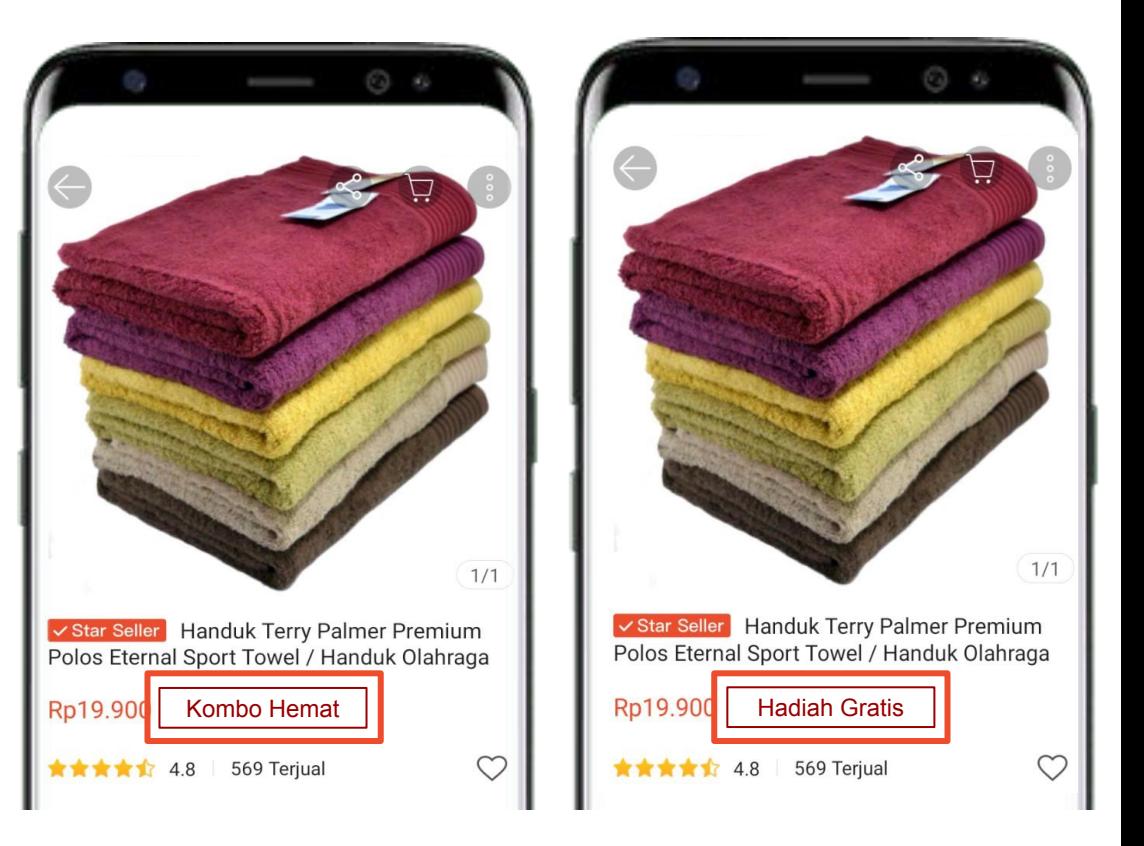

# CARA MENGATUR KOMBO HEMAT

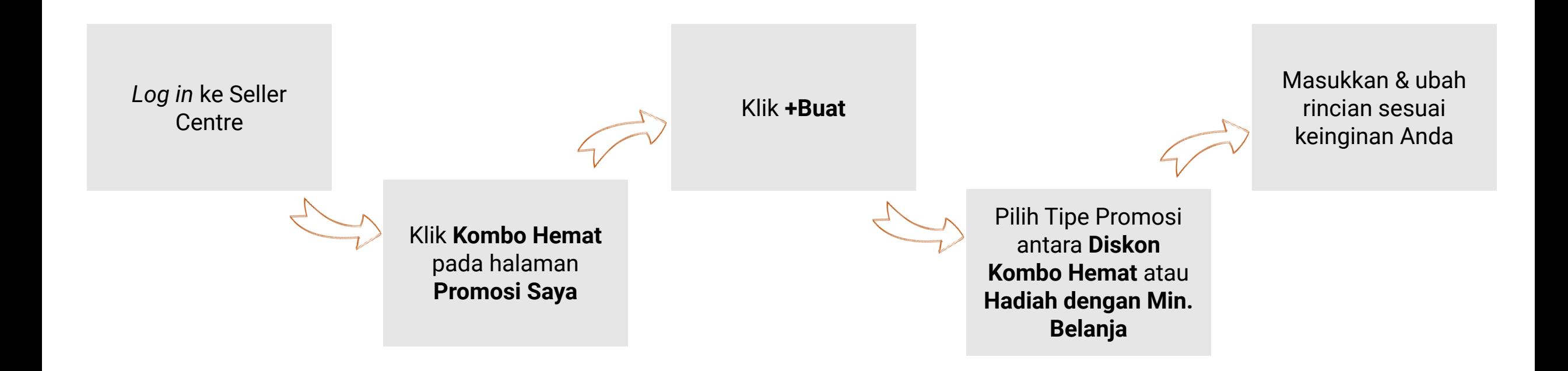

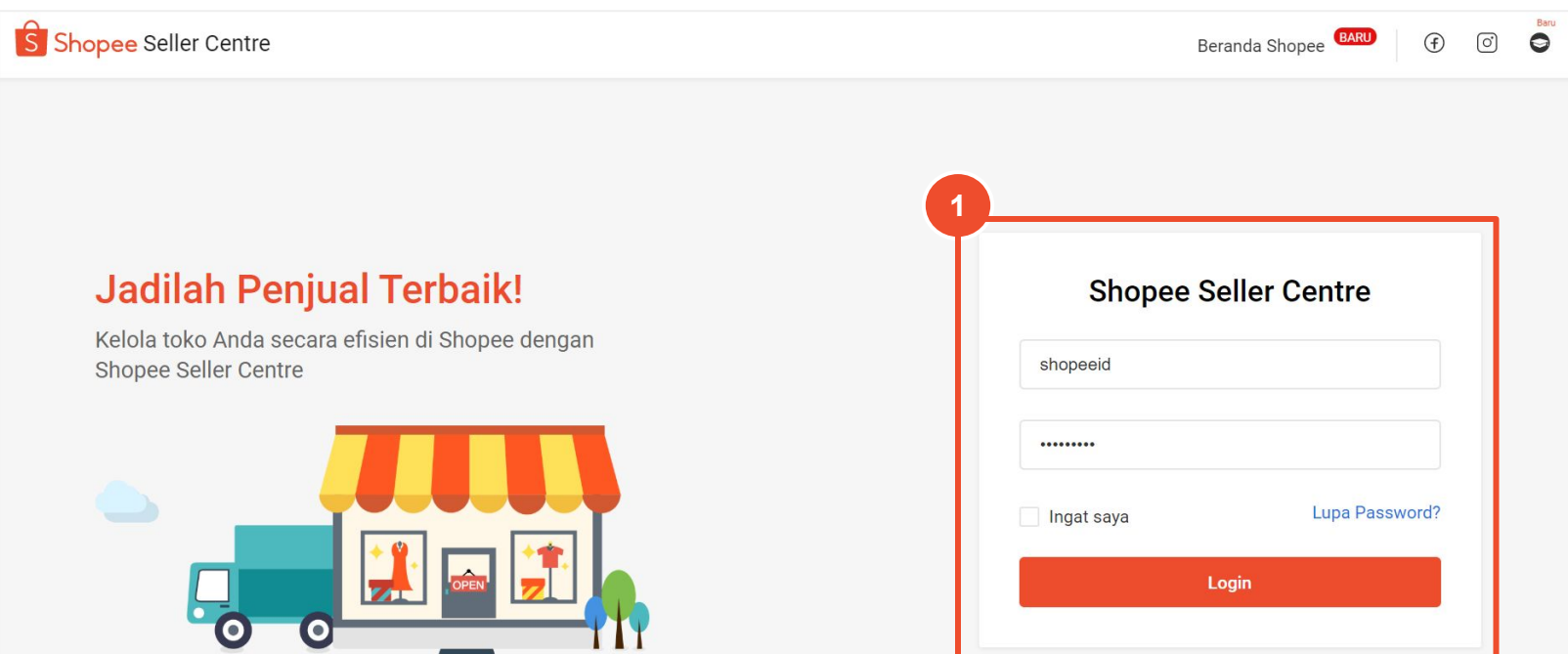

1. Log in ke [Seller Centre](https://seller.shopee.co.id/account/signin?next=%2F) dengan *username* dan *password* Shopee.

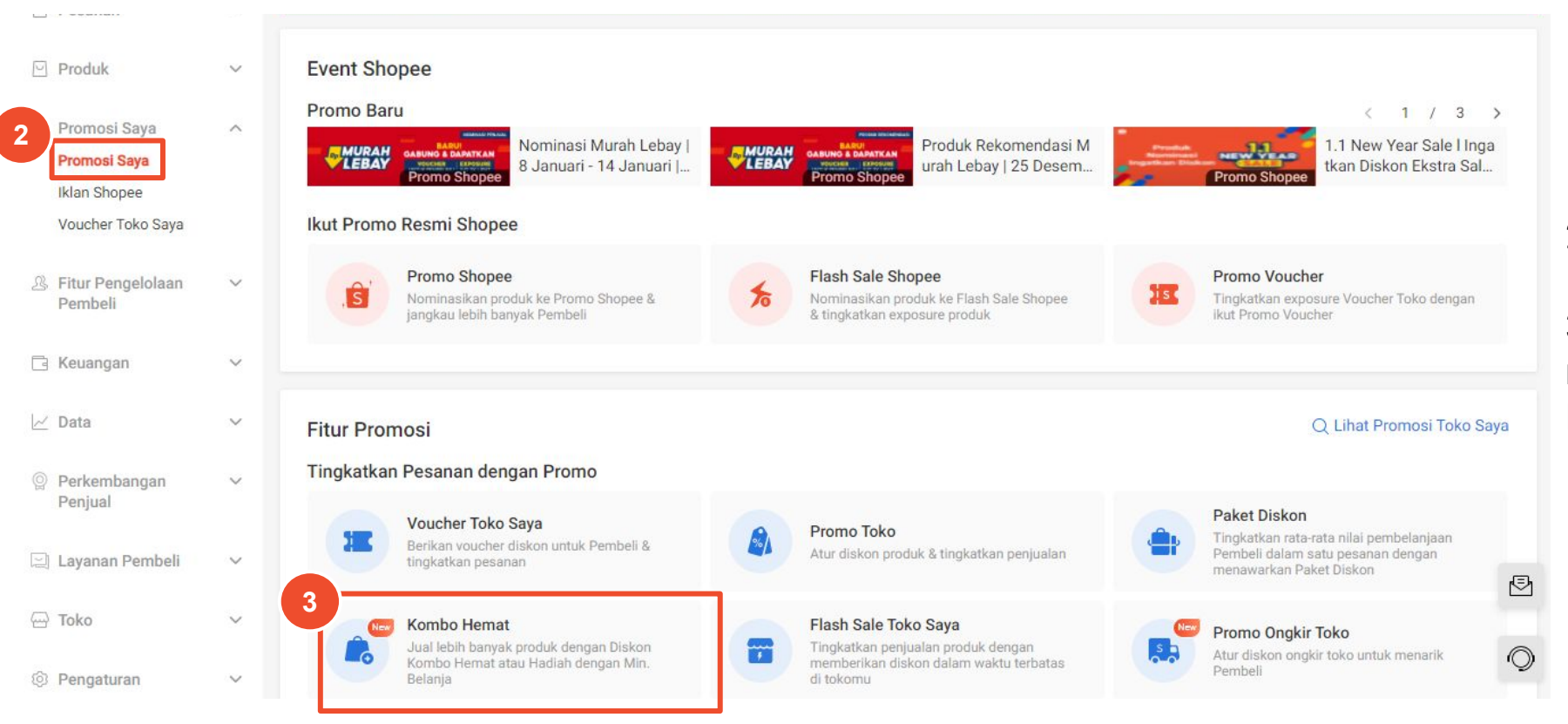

2. Pilih menu **Promosi Saya.**

3. Klik **Kombo Hemat** untuk melihat, mengubah atau membuat Kombo Hemat Anda.

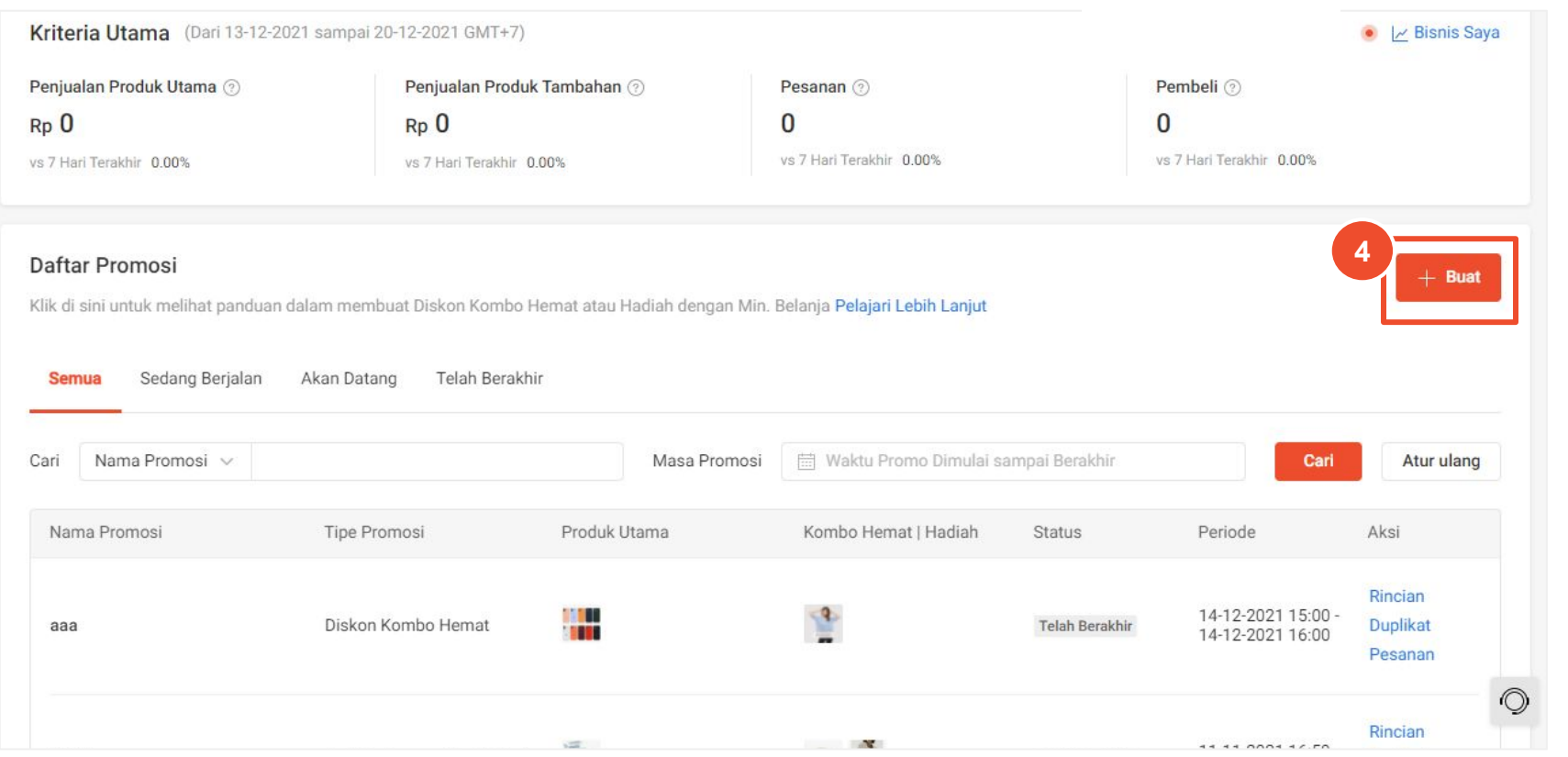

4. Klik **+Buat** untuk membuat Diskon Kombo Hemat atau Hadiah dengan Min. Belanja.

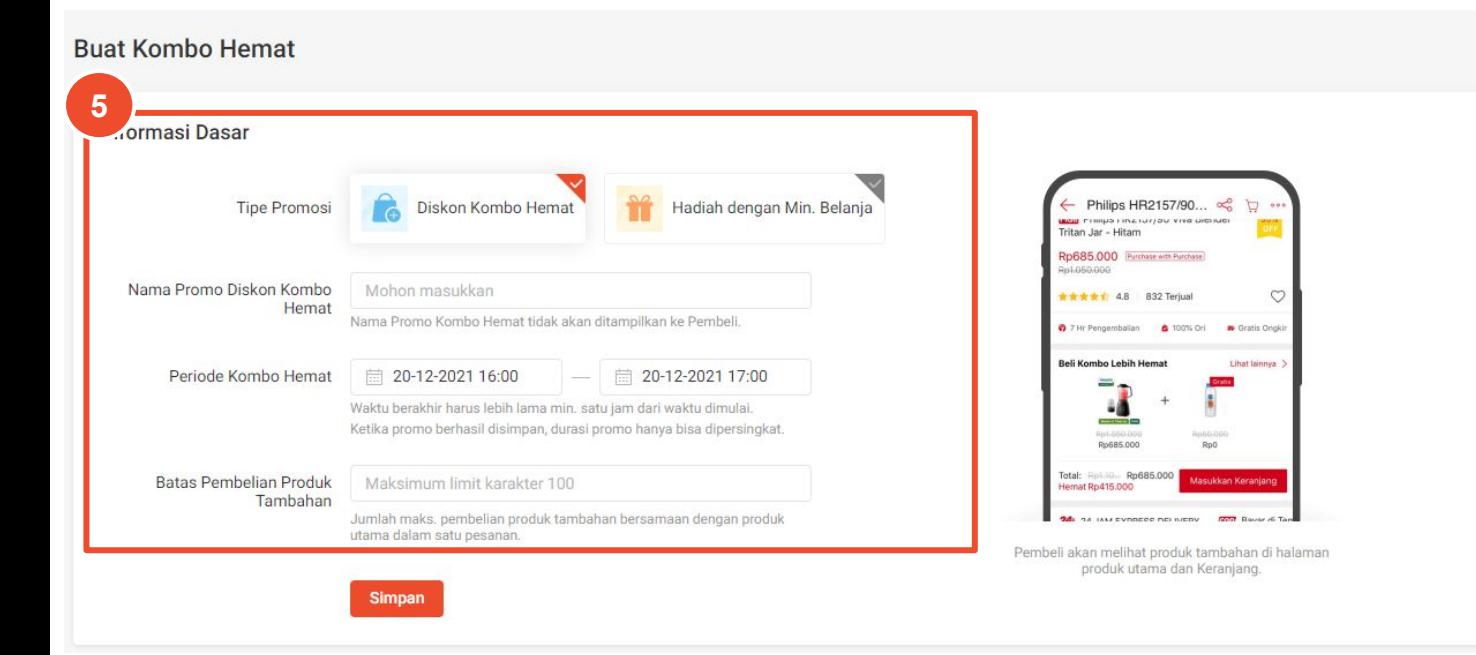

5. Isi Informasi Dasar untuk Kombo Hemat:

- **● Tipe Promosi**
	- Diskon Kombo Hemat
	- Hadiah dengan Min. Belanja
- **● Nama Promosi Diskon Kombo Hemat**
- **● Periode Kombo Hemat**
- **● Batas Pembelian Produk Tambahan**

5. Isi Informasi Dasar untuk Kombo Hemat. Jika Anda memilih:

- **Diskon Kombo Hemat**, tentukan Batas Pembelian untuk Produk Tambahan dengan mengisi jumlah maks. pembelian produk tambahan bersamaan dengan produk utama dalam 1x checkout.
- **● Hadiah dengan Min. Belanja**, tentukan Aturan Hadiah dengan mengisi jumlah min. belanja yang harus dicapai oleh Pembeli untuk mendapatkan hadiah produk.
- 6. Klik **Simpan.**

### **Tampilan Informasi Dasar Diskon Kombo Hemat**

**Buat Kombo Hemat** 

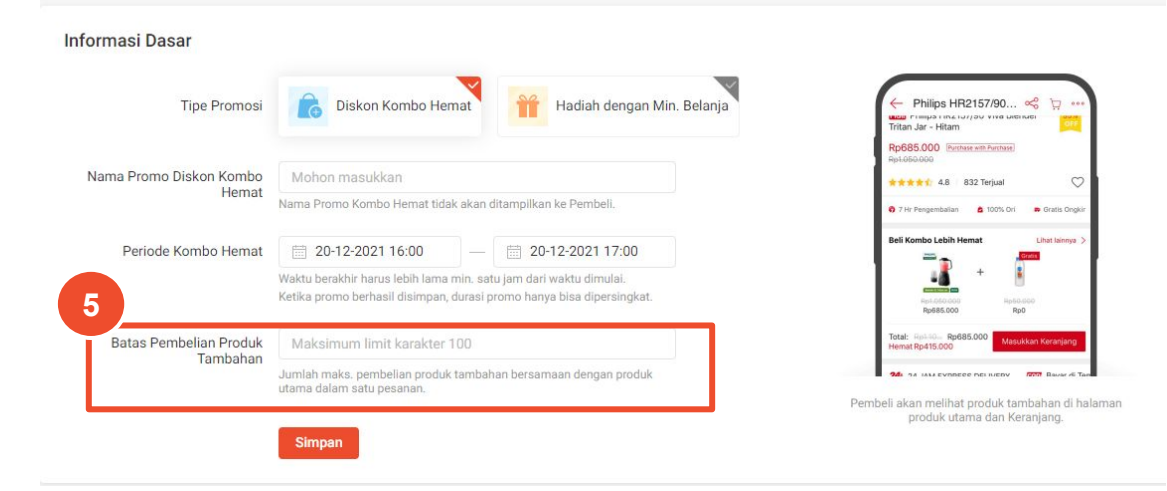

### **Tampilan Informasi Dasar Hadiah dengan Min. Belanja**

**Buat Kombo Hemat Informasi Dasar Tipe Promosi** Diskon Kombo Hemat Hadiah dengan Min. Belanja Kispray Refill Pouch A... < **Mail** Kispray Refill Pouch Amoris 300 ml - 3 pcs Rn13 500 Constrated Nama Promo Hadiah dengan Mohon masukkar **Michael A.S. L. 11600 Terms** Min. Belanja Nama Promo Hadiah dengan Min, Belanja tidak akan ditampilkan k Pembeli Periode Kombo Hemat □ 20-12-2021 16:00 □ 20-12-2021 17:00 Waktu berakhir harus lebih lama min, satu jam dari waktu dimula Ketika promo berhasil disimpan, durasi promo hanya bisa dipersingkat. Dapat Kurang dari 50 Hadiah Gratie **6**Beli produk sesuai min, belanja dan dapatkan hadiah

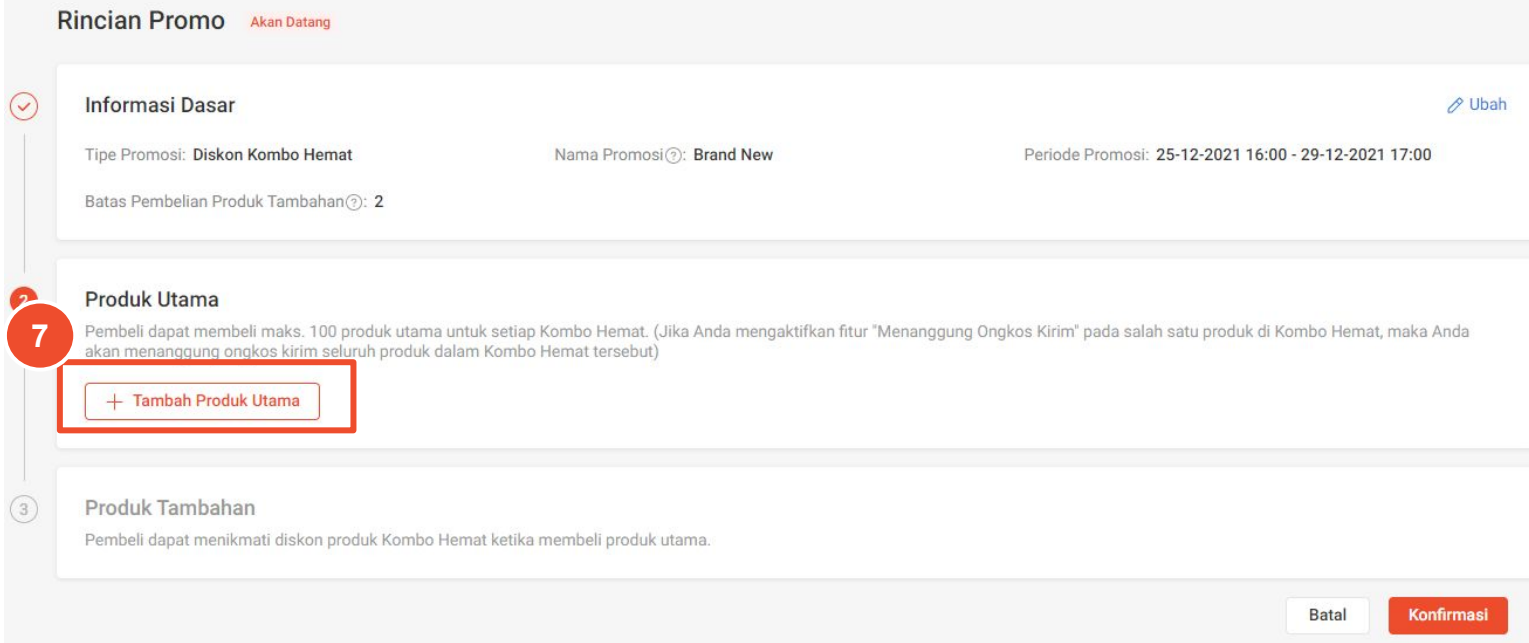

### 7. Klik **+ Tambah Produk Utama**.

- Anda dapat memilih hingga 100 produk utama untuk Kombo Hemat.
- Pada Diskon Kombo Hemat, Pembeli dapat membeli produk tambahan dengan harga diskon hanya jika dibeli bersamaan dengan produk utama.
- Pada Hadiah dengan Min. Belanja, Pembeli bisa mendapatkan hadiah hanya jika membeli produk utama dan mencapai min. belanja.

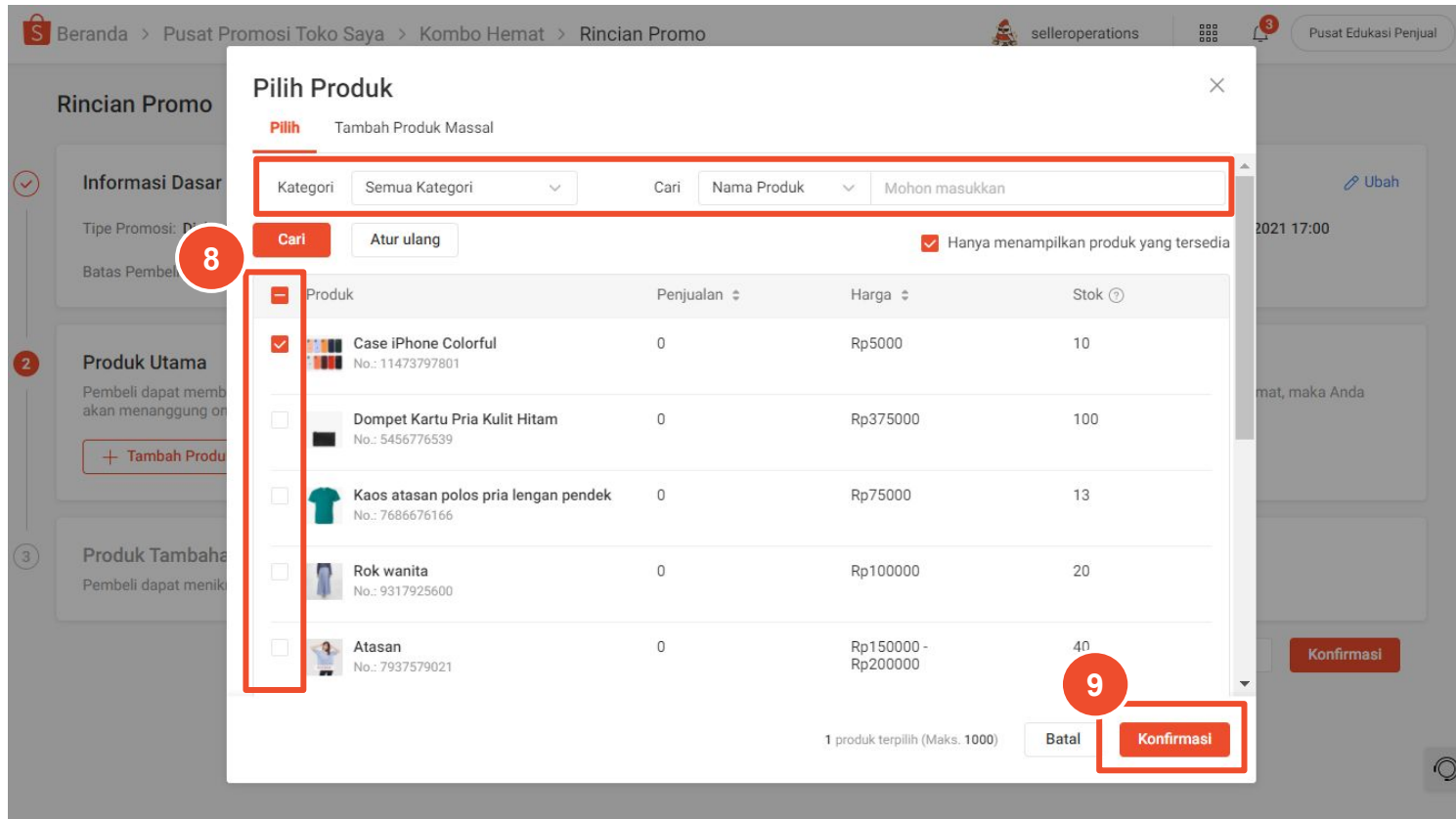

8. Klik produk yang ingin Anda tambahkan atau gunakan filter produk untuk mempermudah pencarian.

*Produk yang habis terjual atau tidak memenuhi kriteria (berlangsung bersamaan dengan promo Paket Diskon) tidak dapat dipilih.*

9. Klik **Konfirmasi** untuk menyimpan produk terpilih.

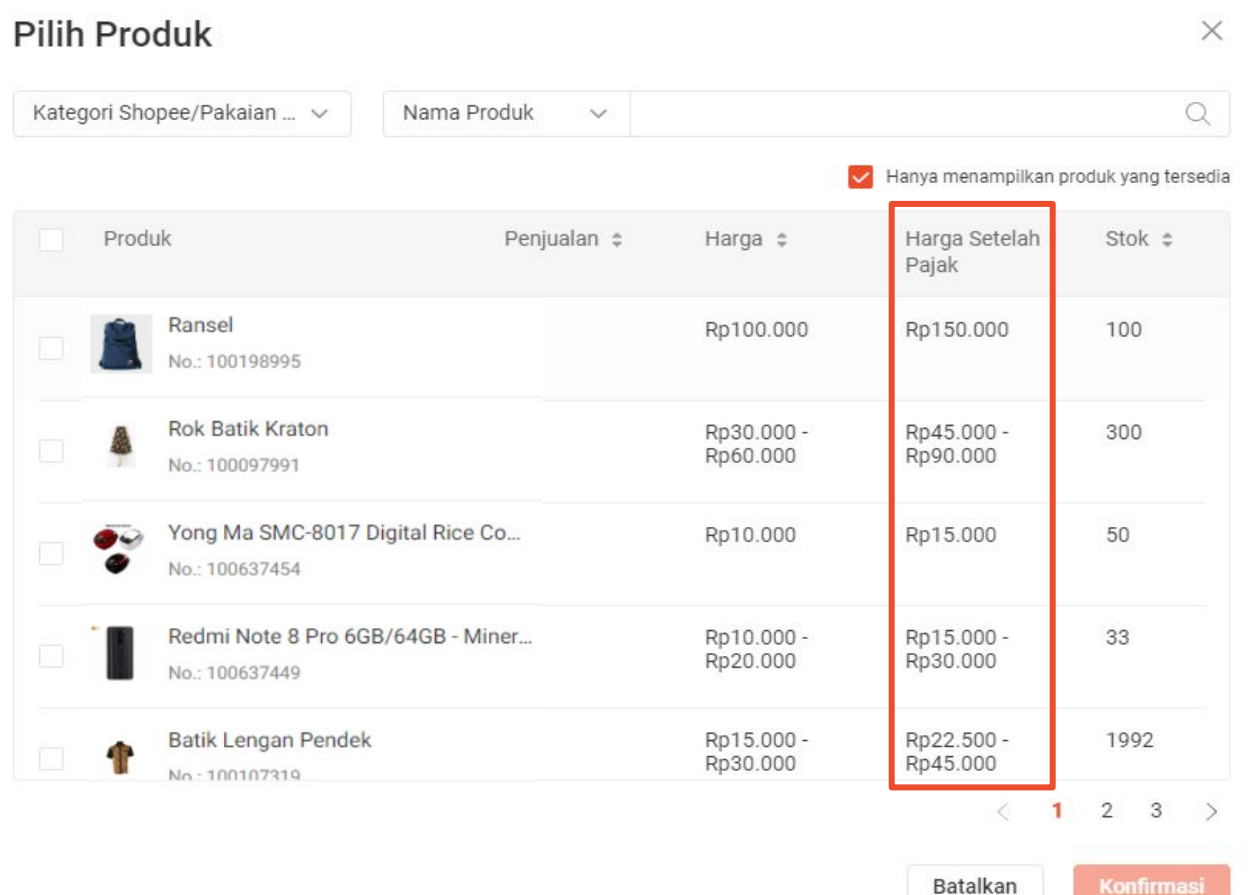

Untuk Penjual yang dikenakan pajak, harga yang tertera pada menu **Harga Setelah Pajak**  adalah jumlah akhir yang dilihat dan akan dibayar oleh Pembeli untuk produk yang dikenakan Pajak Pemerintah.

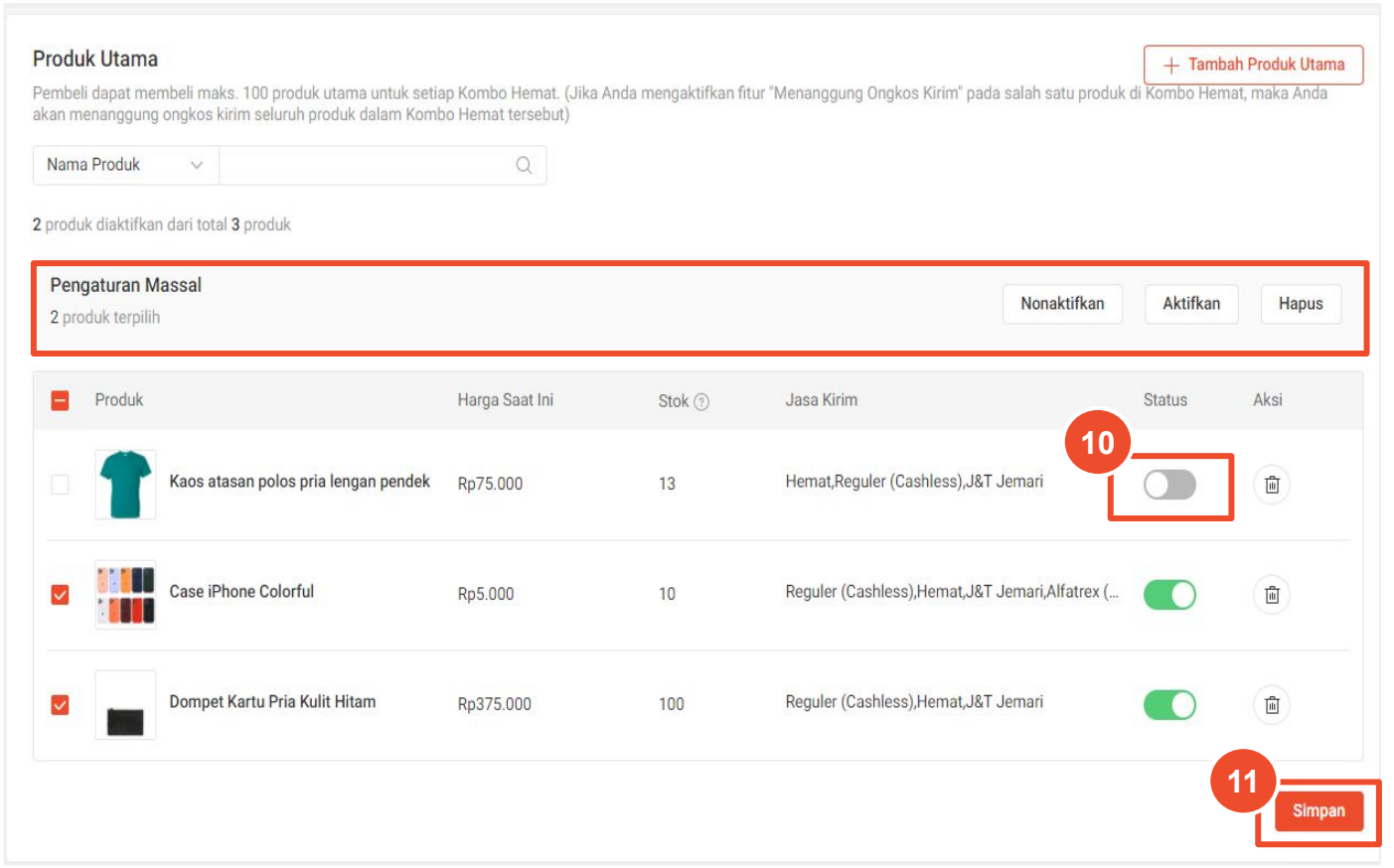

Produk yang baru ditambahkan akan ditampilkan di daftar produk utama & produk utama yang pertama kali dipilih akan memiliki status aktif.

Untuk mengaktifkan produk utama lainnya: 10. Klik tombol

11. Klik **Simpan** untuk menyimpan perubahan.

- Gunakan Pengaturan Massal untuk mengaktifkan semua/beberapa variasi produk.
- Anda perlu mengaktifkan status dari produk utama untuk dapat memilih produk tambahan atau produk hadiah.

#### Produk Utama 2 produk tersedia

Pembeli dapat membeli maks. 100 produk utama untuk setiap Kombo Hemat.

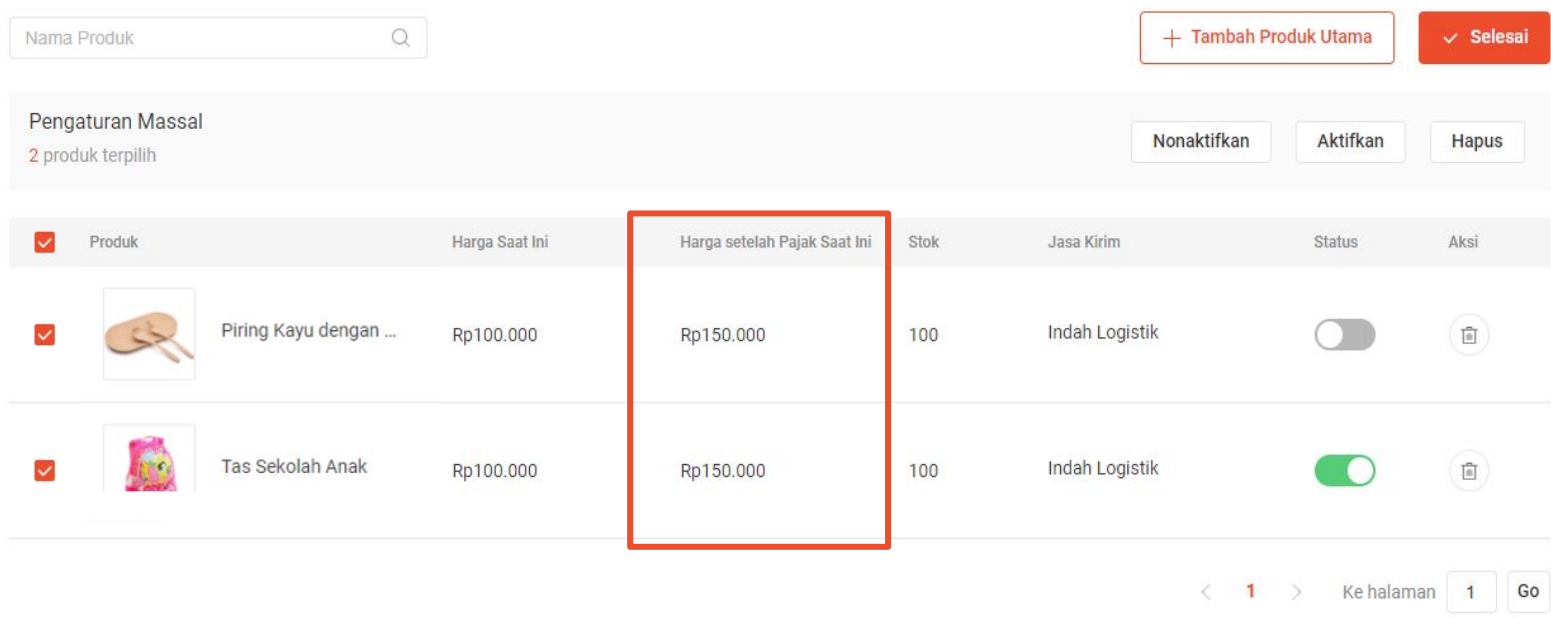

Untuk Penjual yang dikenakan pajak, akan ada tambahan menu **Harga setelah Pajak Saat Ini** yang menunjukkan harga setelah pajak.

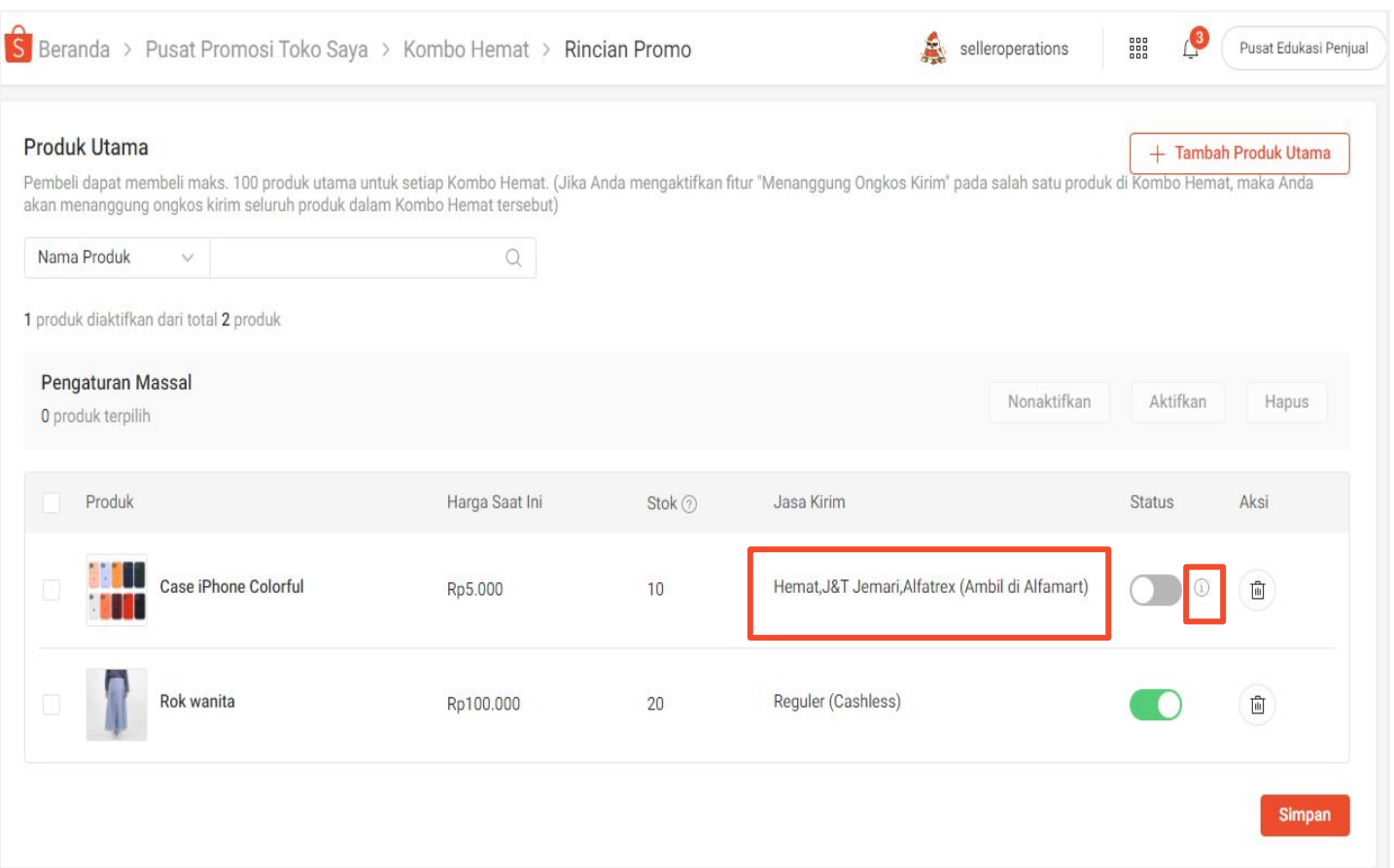

**Semua produk utama pada Kombo Hemat harus:**

- a. Memiliki setidaknya 1 jasa kirim yang sama dengan produk yang pertama kali diaktifkan.
- b. Tidak termasuk dalam promo lainnya (contoh: Paket Diskon atau promosi lainnya pada periode yang sama)

*Arahkan kursor Anda ke bagian Jasa Kirim suatu produk untuk melihat semua jasa kirim dari produk tersebut.*

*Untuk mengetahui alasan produk Anda tidak dapat diaktifkan, arahkan kursor pada icon* 

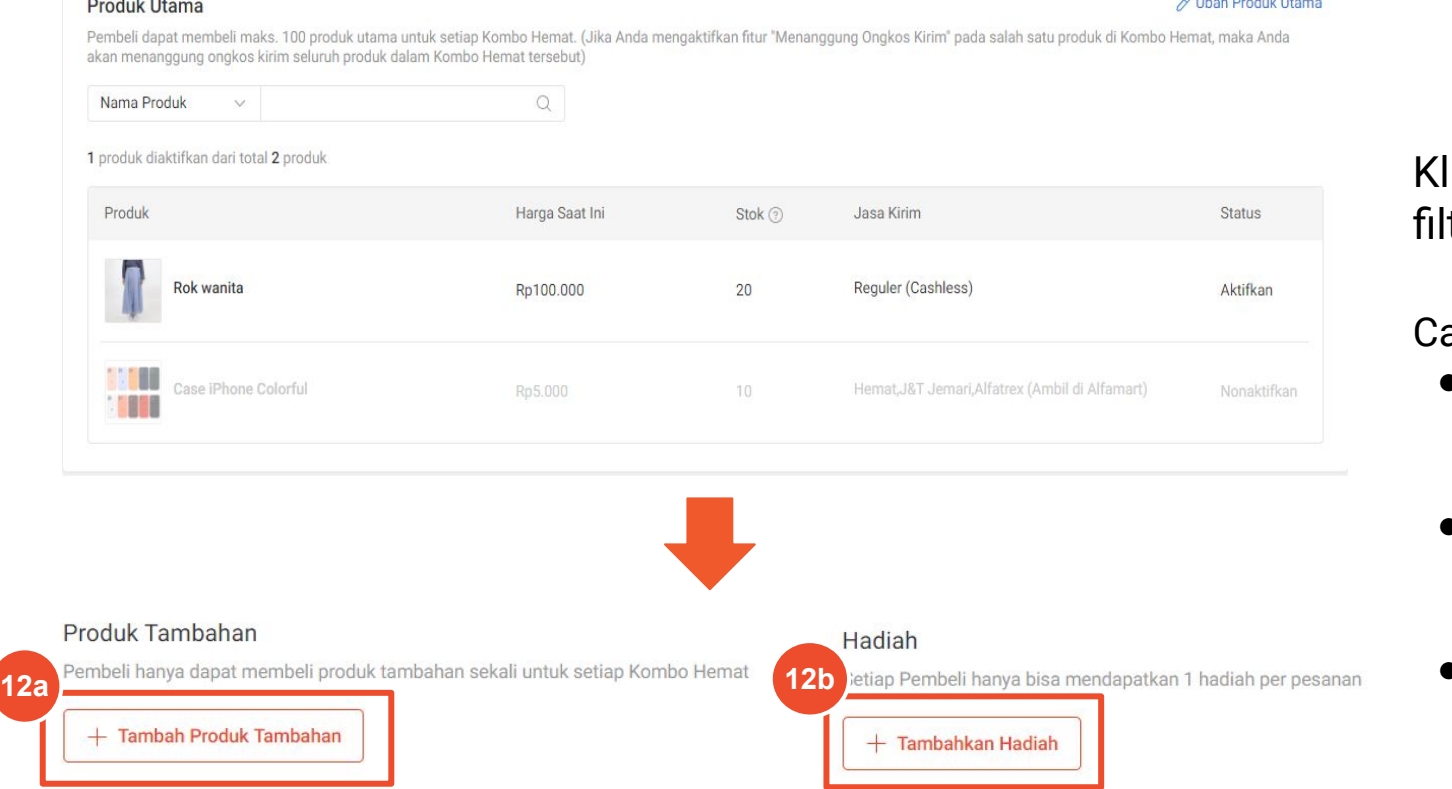

- 12. Setelah mengaktifkan status produk utama, klik:
	- a. **+ Tambah Produk Tambahan,** atau
	- b. **+ Tambahkan Hadiah**

ik produk yang ingin Anda tambahkan atau gunakan ter produk untuk mempermudah pencarian.

- Anda dapat memilih hingga 100 produk tambahan untuk Diskon Kombo Hemat atau produk hadiah untuk Hadiah dengan Min. Belanja.
- Pada Diskon Kombo Hemat, Pembeli dapat membeli produk tambahan dengan harga diskon hanya jika dibeli bersamaan dengan produk utama.
- Pada Hadiah dengan Min. Belanja, Pembeli bisa mendapatkan hadiah hanya jika membeli produk utama dan mencapai min. belanja.

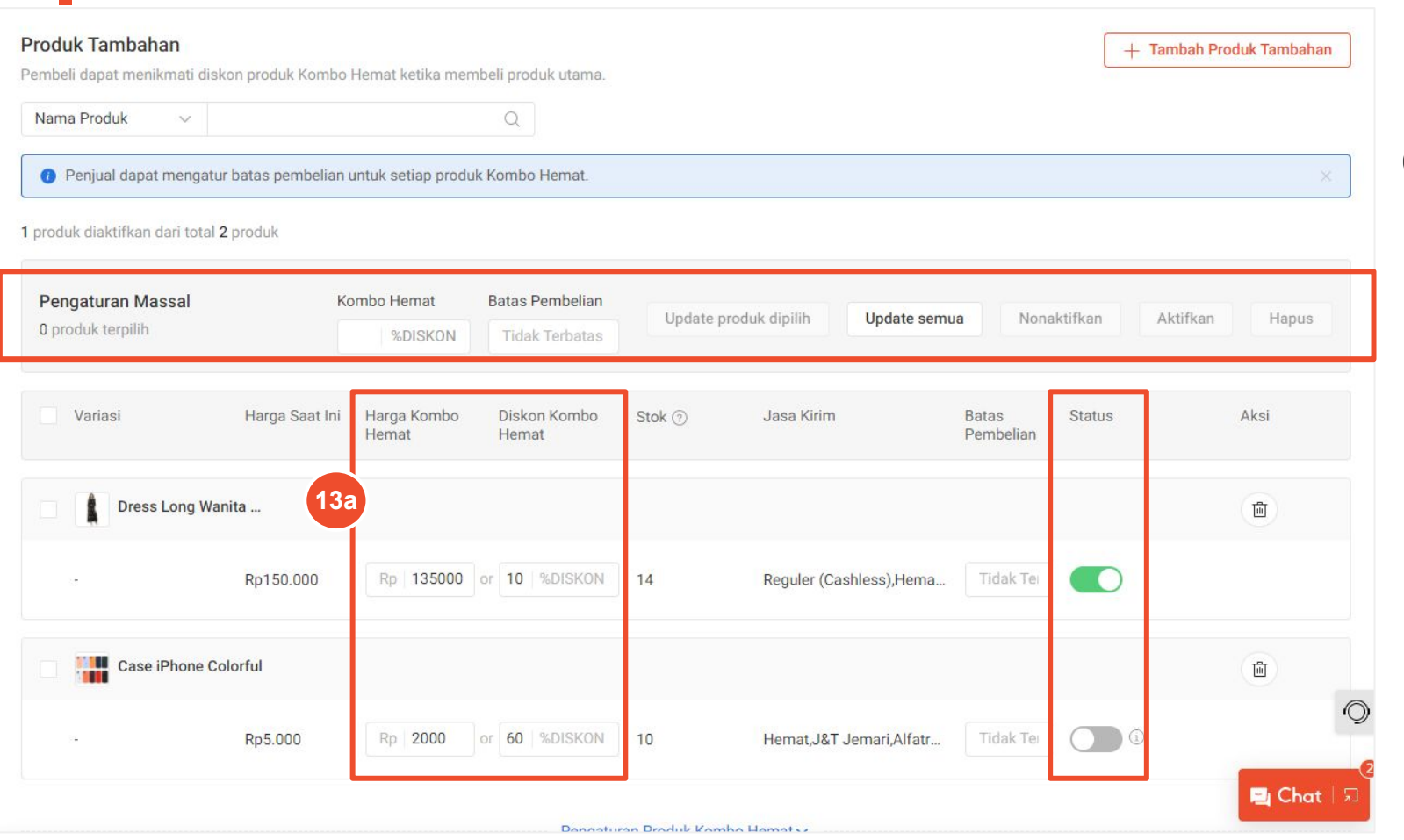

13a. Atur produk tambahan untuk Diskon Kombo Hemat dengan:

- **● Isi:**
	- Harga Kombo Hemat atau
	- Diskon Kombo Hemat
- **● Aktifkan status produk.**

- Gunakan Pengaturan Massal untuk mengaktifkan semua/beberapa variasi produk.
- Arahkan kursor Anda ke bagian jasa kirim suatu produk untuk melihat semua jasa kirim dari produk tersebut.
- Untuk mengetahui alasan produk Anda tidak dapat diaktifkan, arahkan kursor pada *icon*
- Semua produk tambahan harus memiliki setidaknya 1 jasa kirim yang sama dengan semua produk utama yang aktif.
- **Penting:** Jika Anda mengaktifkan fitur "**Menanggung Ongkos Kirim**" pada salah satu produk di Kombo Hemat, maka Anda wajib untuk menanggung ongkos kirim seluruh produk dalam Kombo Hemat tersebut.

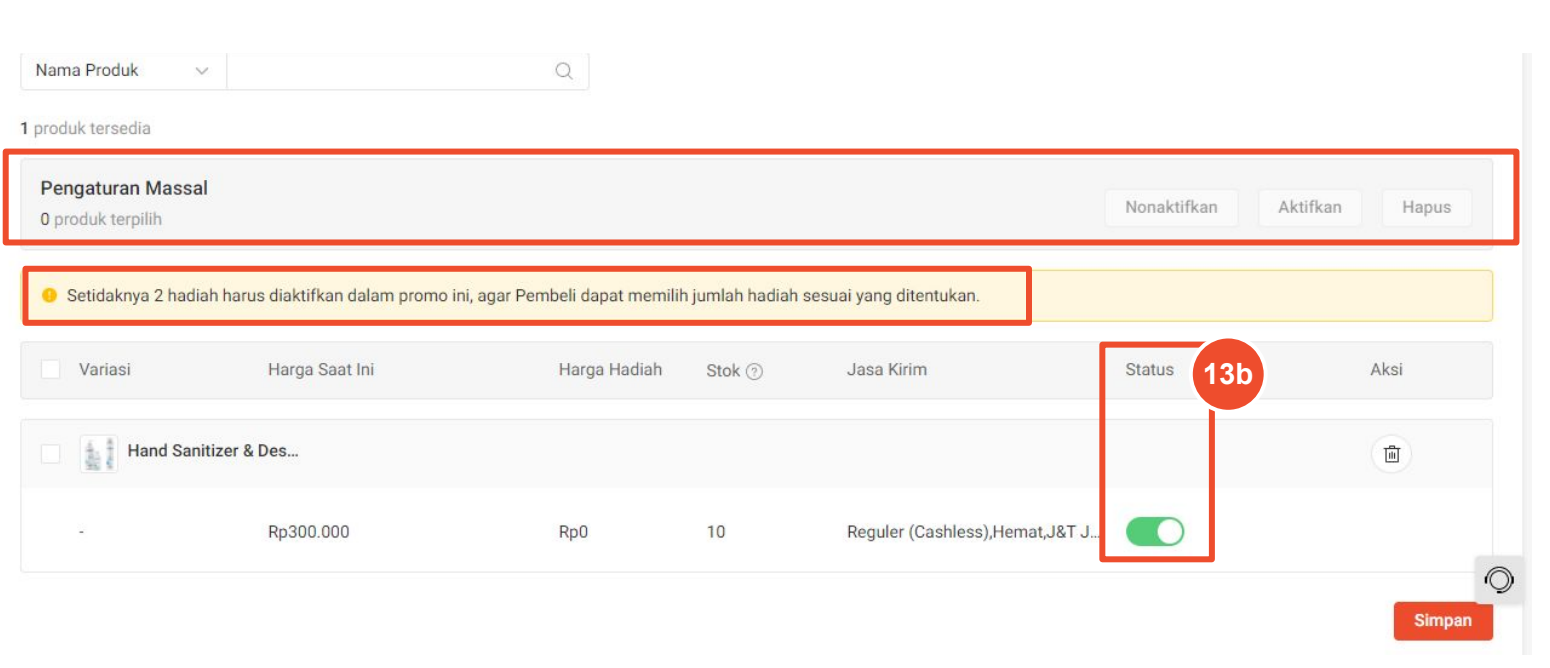

13b. Atur hadiah produk dengan:

**● Mengaktifkan status produk sesuai promo yang dibuat.**

Contoh: jika promo yang Anda buat adalah belanja Rp100.000 dapat 2 hadiah gratis, Anda harus mengaktifkan setidaknya 2 hadiah. Pesan peringatan akan muncul jika Anda tidak mengaktifkan produk sesuai dengan pengaturan yang dibuat.

- Gunakan Pengaturan Massal untuk mengaktifkan semua/beberapa variasi produk.
- Semua produk hadiah harus memiliki setidaknya 1 jasa kirim yang sama dengan semua produk utama yang aktif.

#### Produk Tambahan o produk tersedia

Pembeli hanya dapat membeli produk tambahan sekali untuk setiap Kombo Hemat

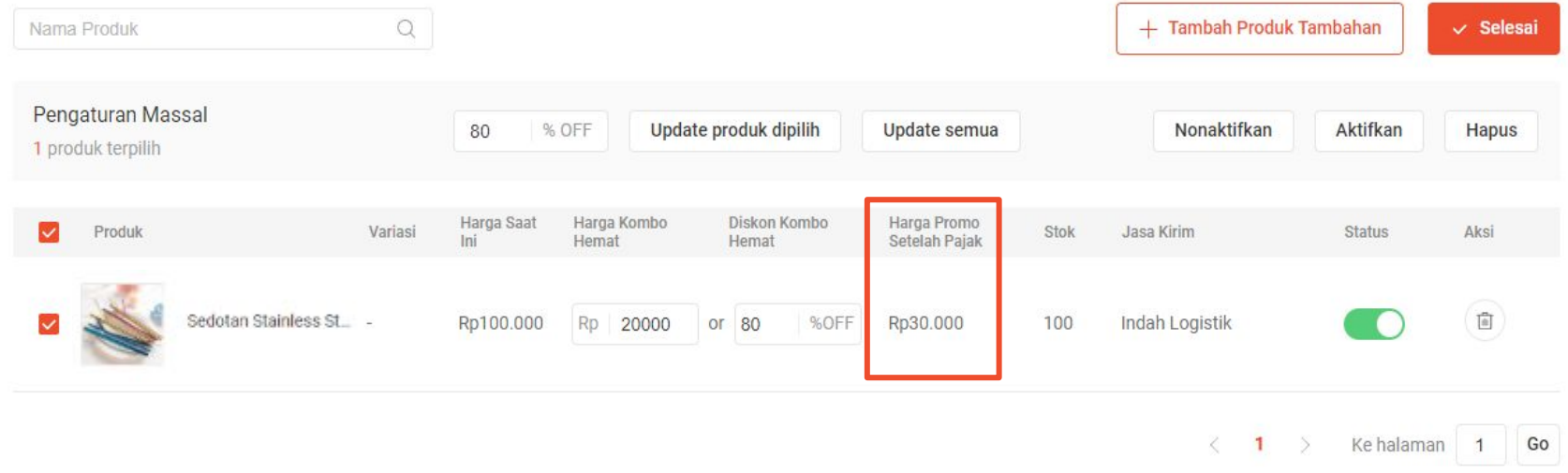

Untuk Penjual yang dikenakan pajak, akan ada tambahan menu **Harga Promo Setelah Pajak** yang menunjukkan harga setelah pajak.

Pengaturan Produk Kombo Hemat ^

#### Urutan Produk Kombo Hemat

Kamu dapat mengatur kembali posisi produk untuk promo Kombo Hemat. 2 produk pertama akan ditampilkan pada halaman utama produk di aplikasi Shopee dan 4 produk pertama akan ditampilkan di situs Shopee.

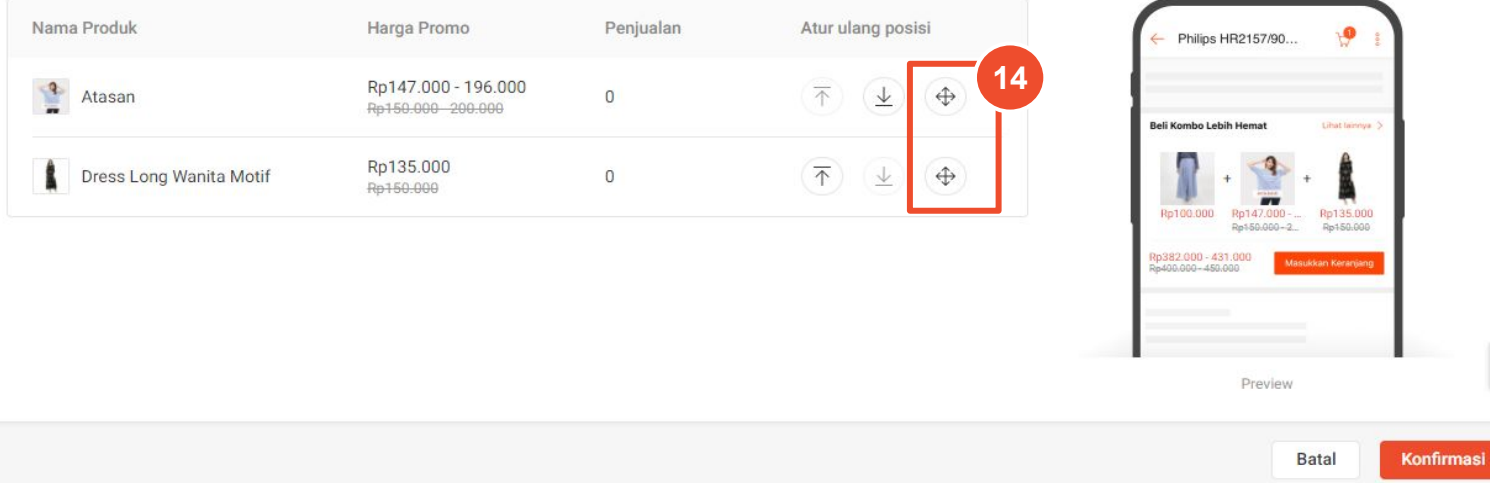

Pikat Pembeli untuk membeli produk tambahan dalam promo Diskon Kombo Hemat dengan menampilkannya bersamaan dengan produk utama.

Shopee akan menampilkan 2 produk tambahan dengan penjualan terbanyak secara otomatis. Jika Anda ingin mengatur tampilan produk sesuai dengan keinginan:

14. Klik *icon*  $\bigcirc$  untuk pindahkan urutan produk sesuai keinginan. Lalu, klik **Konfirmasi** untuk menyimpan.

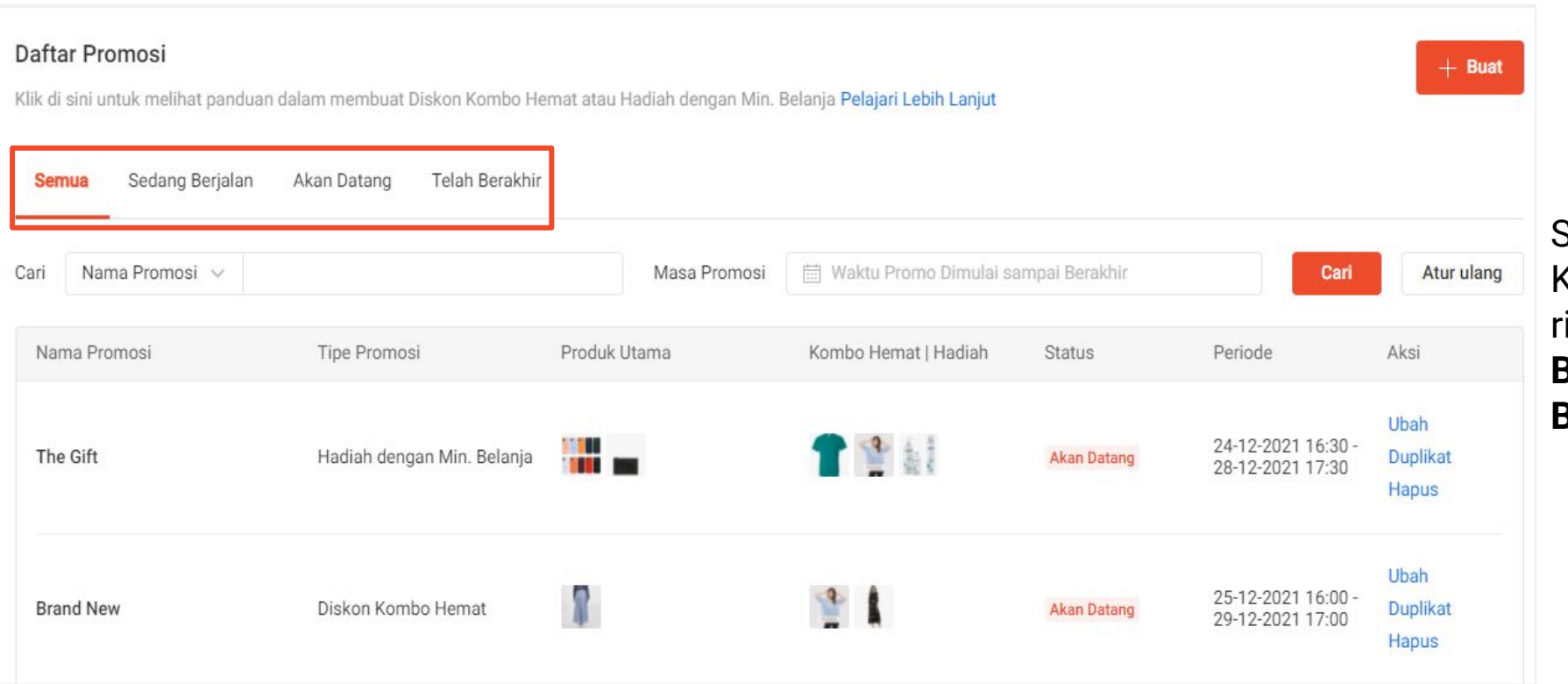

Setelah Anda berhasil membuat Kombo Hemat, Anda dapat melihat rinciannya pada *tab* **Semua, Sedang Berjalan**, **Akan Datang** atau **Telah Berakhir**.

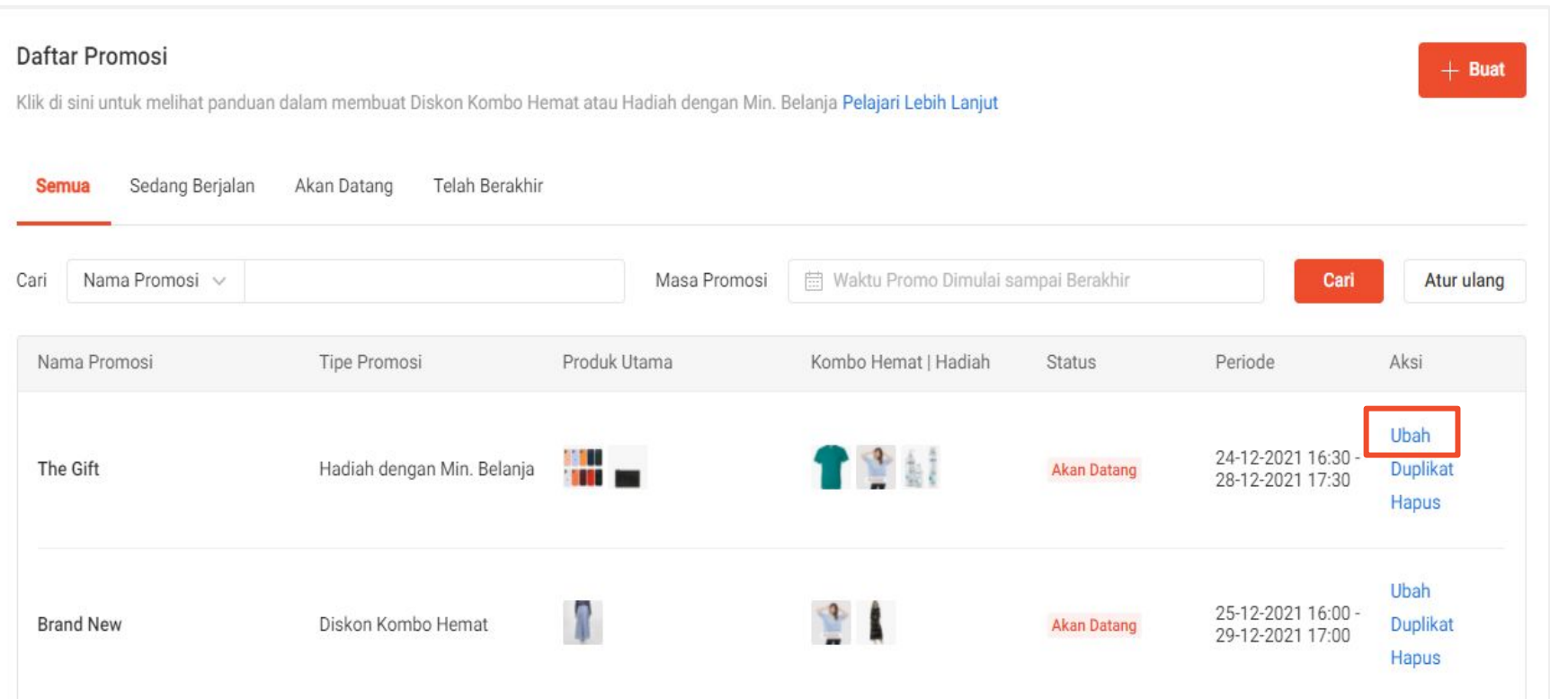

Untuk mengubah pengaturan Kombo Hemat pada produk yang Sedang Berjalan atau Akan Datang, klik **Ubah** di bawah menu Aksi.

Kombo Hemat yang Telah Berakhir atau yang berlabel Dibuat Shopee tidak dapat diubah.

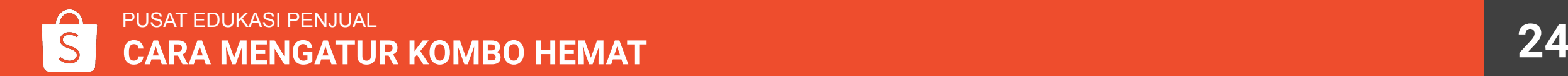

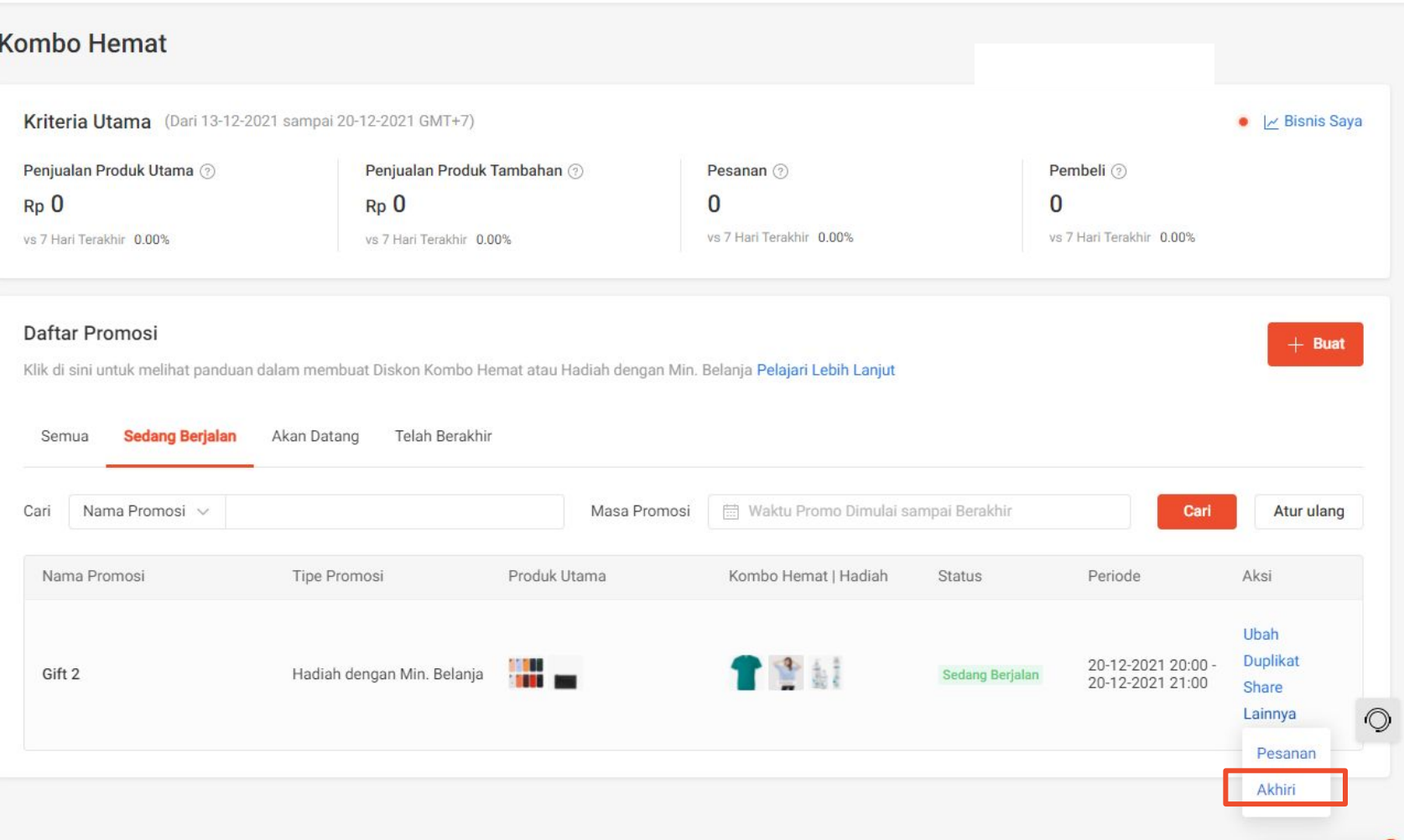

Untuk mengakhiri Kombo Hemat yang Sedang Berjalan atau Akan Datang, klik **Akhiri** di bawah menu Aksi.

Kombo Hemat yang Telah Berakhir atau yang berlabel Dibuat Shopee tidak dapat diakhiri.

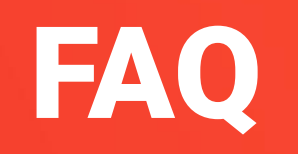

## Mengatur Diskon Kombo Hemat & Hadiah dengan Min. Belanja

### **Apa itu Diskon Kombo Hemat? Bagaimana saya memilih produk untuk Diskon Kombo Hemat?**

Kombo Hemat memungkinkan Penjual untuk memberikan diskon pada produk tambahan saat Pembeli belanja produk utama. Fitur ini baik digunakan untuk produk yang saling berhubungan/melengkapi. Contoh:

- Beli *shampoo*, dapatkan *conditioner* dengan diskon 10%
- Beli *casing handphone*, dapatkan kabel *charger* dengan diskon 15%
- Beli baju, dapatkan kaos kaki dengan diskon 5%

### **Apa itu Hadiah dengan Min. Belanja?**

Hadiah dengan Min. Belanja memungkinkan Penjual untuk memberikan hadiah berupa produk ketika Pembeli mencapai min. belanja untuk pembelian produk utama. Gunakan promo ini untuk membantu meningkatkan penjualan dengan min. belanja.

Contoh: Belanja Rp100.000 dapat 2 hadiah gratis

## Menambahkan Produk di Kombo Hemat

### **Mengapa saya tidak bisa menambahkan beberapa produk ke Kombo Hemat?**

Anda tidak dapat menambahkan atau memilih produk yang habis terjual, tidak tersedia atau sedang aktif di promo lain. Centang "Hanya menampilkan produk yang tersedia" untuk melihat produk yang dapat ditambahkan ke dalam promo.

### **Mengapa saya tidak bisa mengaktifkan pengaturan massal untuk Kombo Hemat?**

Produk yang Anda pilih:

- Memiliki jasa kirim yang berbeda dengan produk utama yang pertama kali diaktifkan.
- Tergabung di promo lain pada saat yang bersamaan, contoh:
	- Produk utama di Kombo Hemat tidak bisa bergabung bersamaan dengan Paket Diskon.
	- Produk tambahan di Kombo Hemat tidak bisa bergabung bersamaan dengan Flash Sale.
- Sudah dipilih untuk satu Kombo Hemat. Produk yang sudah dipilih sebagai produk utama dalam satu Kombo Hemat hanya bisa dimasukkan sebagai produk tambahan/hadiah produk di Kombo Hemat lainnya.

Arahkan kursor Anda pada *icon* di sebelah tombol **di untuk mengetahui alasan produk Anda tidak dapat diaktifkan.** 

### **Mengapa saya tidak bisa menghapus produk utama?**

Anda tidak bisa menghapusnya jika:

- Semua produk utama dihapus secara bersamaan
- Hanya terdapat 1 produk utama

## Mengubah Periode Promo

### **Mengapa saya tidak bisa mengubah periode waktu pada Kombo Hemat?**

Anda hanya bisa mengubah periode waktu jika:

- Sedang Berjalan: waktu berakhir hanya bisa diubah lebih awal dari waktu yang sudah diatur.
- Akan Datang: waktu mulai hanya bisa diubah menjadi lebih lama dari waktu yang sudah diatur.

Hal ini untuk menghindari potensi adanya promosi Sedang Berjalan atau Akan Datang yang saling bertabrakan. Anda tidak akan bisa mengubah periode untuk promosi yang Telah Berakhir atau Kombo Hemat yang dibuat oleh Shopee.

## Mengubah Harga Kombo Hemat

### **Bagaimana perhitungan "Harga Saat Ini" setelah memilih produk utama & tambahan?**

"Harga Saat Ini" adalah harga dari produk utama atau tambahan pada waktu promo Kombo Hemat berjalan. Contoh:

- Jika produk tidak termasuk dalam promo apapun, Harga Saat Ini = harga asli.
- Jika produk masuk dalam promo Flash Sale/ promo diskon, Harga Saat Ini = harga saat promo aktif.

Jika suatu produk memiliki berbagai variasi dengan harga yang berbeda, yang akan ditampilkan ke Pembeli adalah kisaran harga dari produk tersebut.

### **Mengapa ada pesan** *error* **setelah saya memasukkan harga diskon untuk produk tambahan?**

Cek harga yang Anda masukkan. Harga untuk produk tambahan harus lebih rendah dari Harga Saat Ini.

### **Mengapa saya tidak dapat mengubah Rincian Produk?**

Anda tidak dapat mengubah beberapa rincian produk setelah Kombo Hemat dibuat karena beberapa informasi produk telah terkunci otomatis oleh sistem Shopee. Pelajari selengkapnya [di sini.](https://seller.shopee.co.id/edu/article/11198)

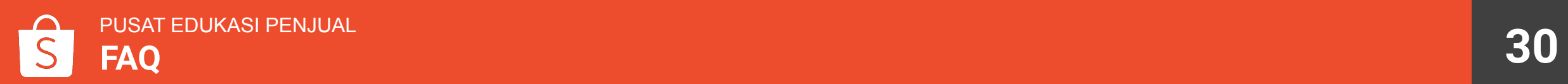

### Stok dan Batas Pembelian Kombo Hemat

### **Mengapa saya tidak bisa mengatur stok produk untuk Kombo Hemat?**

Stok produk yang sudah ada akan secara otomatis berlaku untuk seluruh periode promo.

### **Bagaimana cara kerja batas pembelian produk pada Kombo Hemat?**

Anda dapat mengatur maks. pembelian produk tambahan atau maks. hadiah produk di halaman Informasi Dasar. Sedangkan, Pembeli hanya dapat membeli produk utama pada Diskon Kombo Hemat & Hadiah dengan Min. Belanja sebanyak 1x.

Batas pembelian akan tetap berlaku ketika Pembeli sudah melakukan pesanan, namun:

- belum melakukan pembayaran (contoh: transfer bank yang belum dibayar, pembatalan melalui Cash-on-Delivery)
- pesanan dibatalkan atau dikembalikan (dibayar/tidak dibayar)

Batas pembelian tidak akan berlaku jika Pembeli gagal melakukan checkout atau waktu checkout habis.

## Mengatur Promosi Lain untuk Produk Anda

**Bisakah saya mengatur Kombo Hemat untuk produk yang tergabung dalam promo Flash Sale?** Bisa, produk Anda bisa tergabung dalam promo Flash Sale & Kombo Hemat.

**FLASH SALE** 

KOMBO HEMAT, PAKET DISKON, PROMO TOKO

**GROSIR** 

### Flash Sale & Kombo Hemat

- Harga dan stok Flash Sale akan lebih utama daripada Kombo Hemat. Produk utama pada Kombo Hemat dapat berjalan bersamaan dengan Flash Sale.
	- Produk utama akan terjual dengan harga yang tercantum di Flash Sale.
	- Pembeli tidak dapat membeli produk tambahan bersamaan dengan produk utama dalam harga yang tercantum di Flash Sale.
- Produk tambahan yang sedang mengikuti Kombo Hemat akan lebih diprioritaskan dalam promo Flash Sale jika disetujui untuk bergabung.
	- Produk tersebut akan dihapus sementara dari Kombo Hemat selama periode Flash Sale.
	- Produk tidak dapat ditambahkan ke Kombo Hemat jika sedang tergabung dalam promo Flash Sale.
- Produk hadiah tidak akan dihapus dari Kombo Hemat selama periode Flash Sale Shopee dan akan muncul dengan harga Rp0 (pada halaman yang berkaitan dengan Hadiah dengan Min. Belanja) atau harga dari Flash Sale (pada halaman lainnya).

## Mengatur Promosi Lain untuk Produk Anda

### **Bisakah saya mengatur Kombo Hemat untuk produk yang tergabung dalam Paket Diskon?**

Bisa, produk Anda bisa tergabung dalam Paket Diskon & Kombo Hemat. Promosi yang berbeda dapat berjalan bersamaan dengan ketentuan:

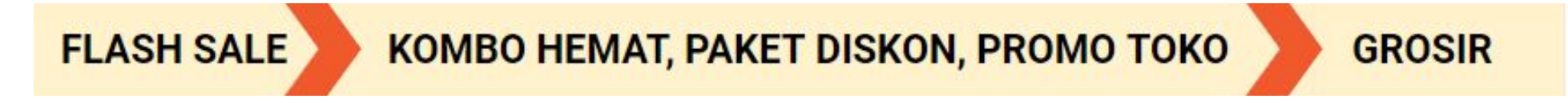

### Paket Diskon & Kombo Hemat

- Produk utama pada Kombo Hemat tidak bisa masuk dalam Paket Diskon di periode yang sama.
	- Anda harus mengakhiri Paket Diskon untuk bisa menambahkan suatu produk sebagai produk utama di Kombo Hemat.
- Produk tambahan atau hadiah dapat berjalan secara bersamaan dalam Paket Diskon di periode yang sama.
	- Hanya 1 harga promo dan batas pembelian yang akan berlaku.
	- Jika Pembeli memilih produk utama/tambahan untuk memenuhi syarat pembelian Kombo Hemat, harga dan batas pembelian dari Kombo Hemat yang akan berlaku.
	- Jika Pembeli memenuhi persyaratan jumlah pembelian Paket Diskon, harga dan batas pembelian dari Paket Diskon yang akan berlaku.

### Mengatur Promosi Lain untuk Produk Anda

**Bisakah saya mengatur Promo Toko untuk produk yang tergabung dalam promo Kombo Hemat?** Bisa, produk Anda bisa tergabung dalam Promo Toko & Kombo Hemat.

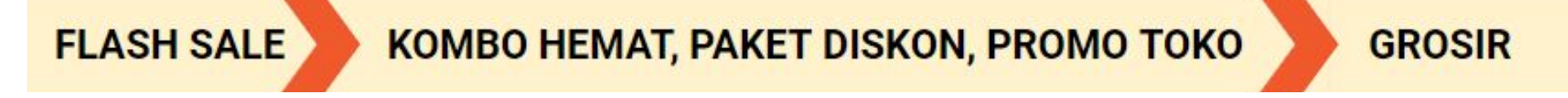

### Promo Toko & Kombo Hemat

- Kombo Hemat dapat berjalan bersamaan dengan Promo Toko.
- Kedua promo dapat dilihat oleh Pembeli di halaman rincian produk.
- Hanya 1 harga promo dan batas pembelian yang akan berlaku, tergantung dari pemilihan produk:
	- Jika Pembeli memilih produk utama & produk tambahan/hadiah untuk memenuhi syarat pembelian Kombo Hemat, harga dan batas pembelian dari Kombo Hemat yang akan berlaku.
	- Jika Pembeli tidak menambahkan produk tambahan/hadiah, harga dan batas pembelian dari Promo Toko yang akan berlaku.

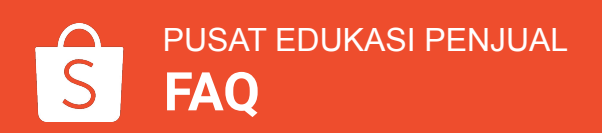

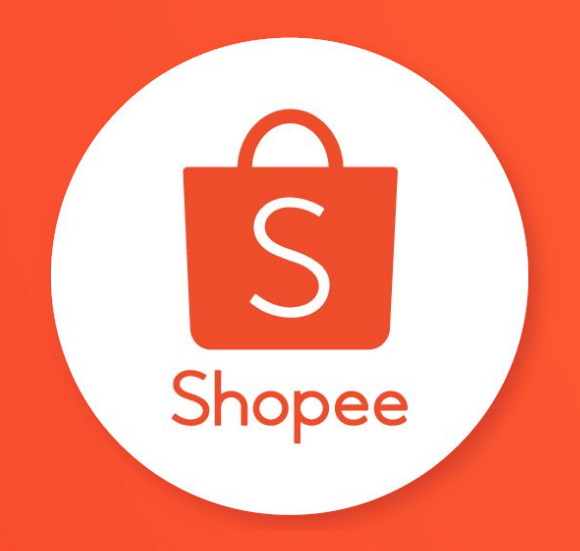

# Terima kasih

Pelajari lebih lanjut tentang cara berjualan secara maksimal di Shopee dengan mengunjungi Pusat Edukasi Penjual:

**<https://seller.shopee.co.id/edu/>**